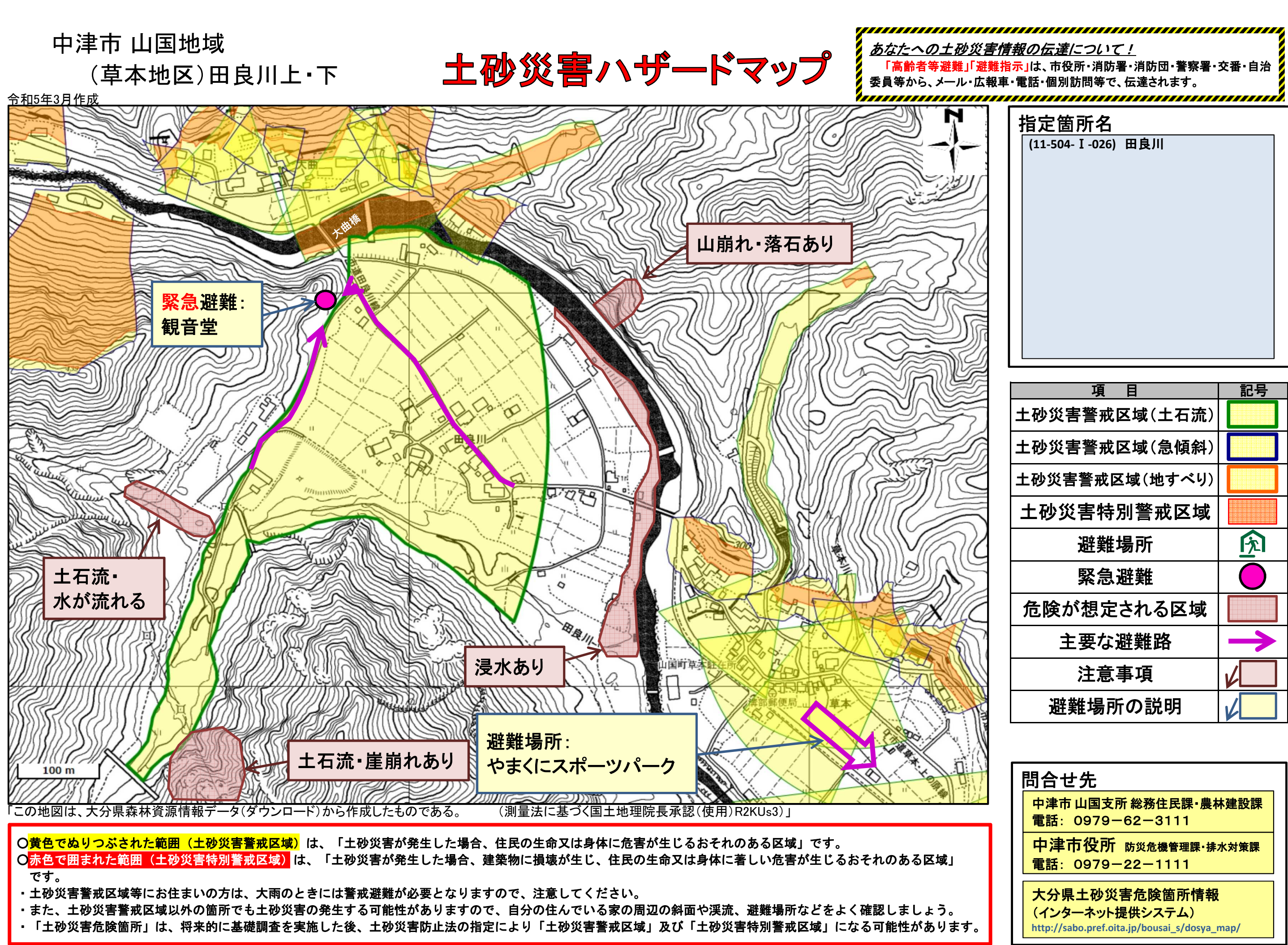

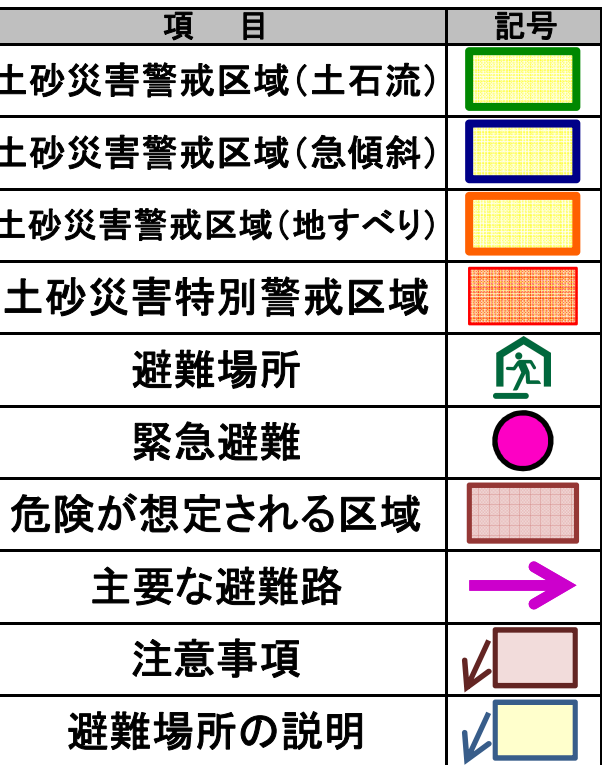

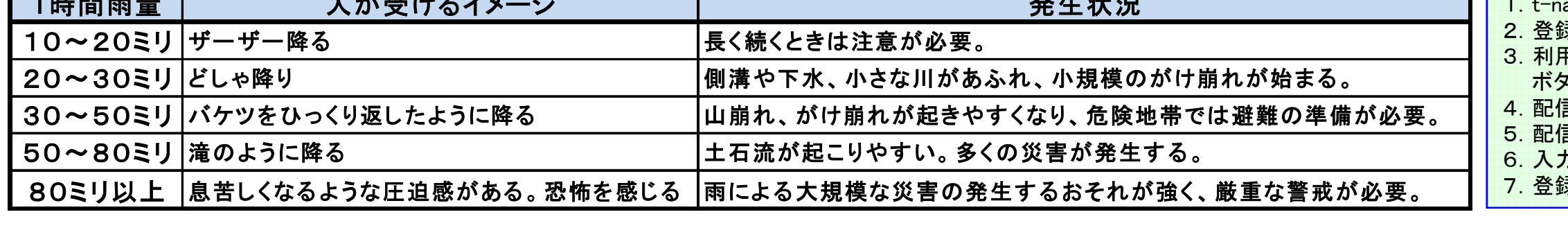

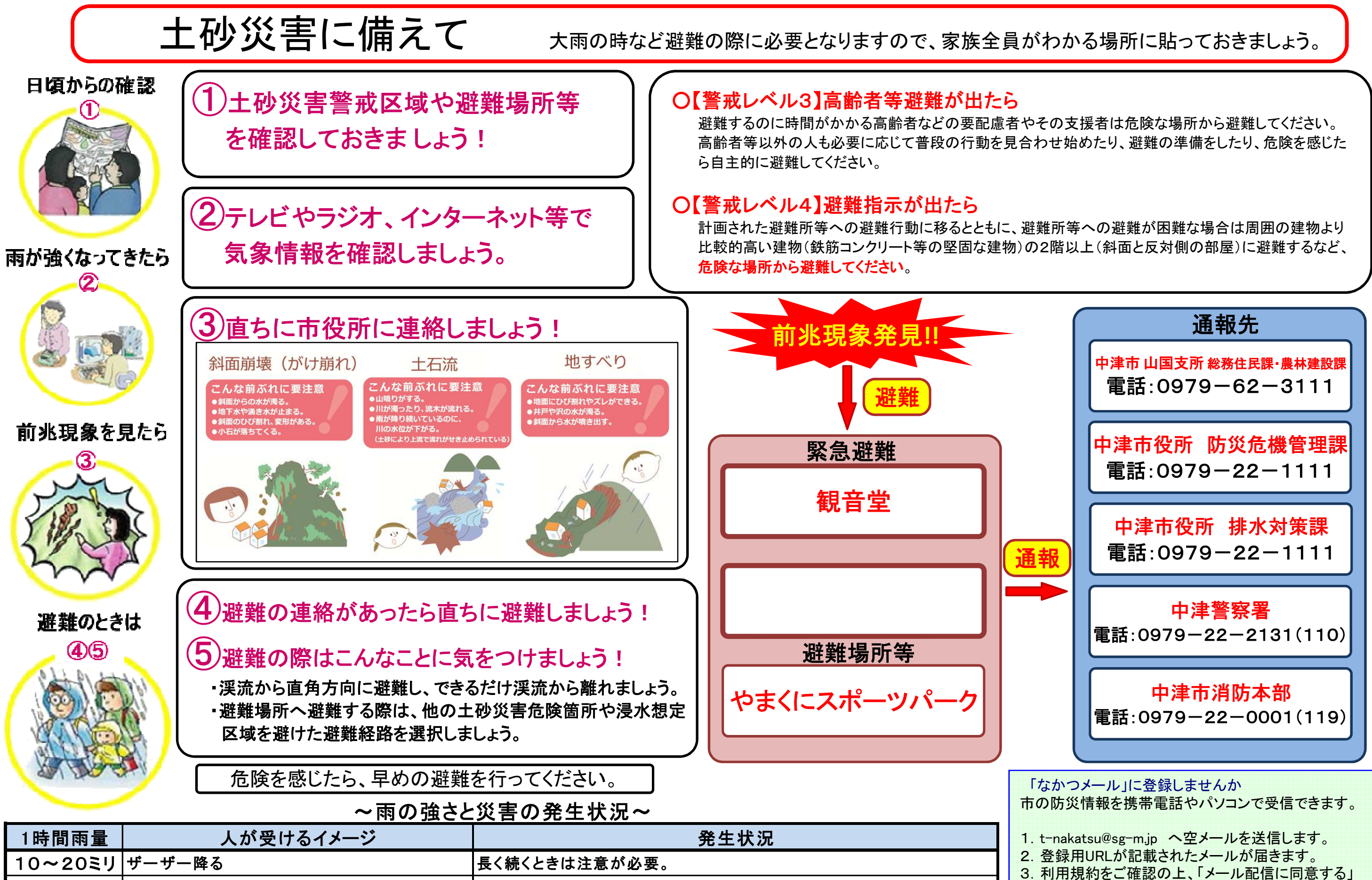

ボタンを押します。 4.配信する内容を選択します。 5.配信希望地区を選択します。 6.入力内容を確認し、登録します。7.登録完了のお知らせメールが届きます。